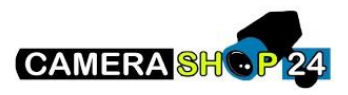

2<sup>de</sup> binnenpost toevoegen aan mijn Dahua intercom systeem

U kunt een 2<sup>de</sup> binnenpost toevoegen aan het intercom systeem op 2 manieren:

- 1. Als de slave-unit: deze zal gekoppeld worden aan de master-unity en mee bellen wanneer de master-unit gebeld wordt door de buitenpost
- 2. Als een  $2^{de}$  master-unit: deze kan via een  $2^{de}$  deurbel gebeld worden op de buitenpost.

## **1 slave-unit**

Master Klik op **hij zal veranderen naar extension.** 

ROOM NO:9901#[nummer] (1-4)

MASTER IP: IP van hoofdbinnenpost.

MASTER NAME: admin

Master PWD: password van de hoofdbinnenpost (8cijfers)

Klik op OK.

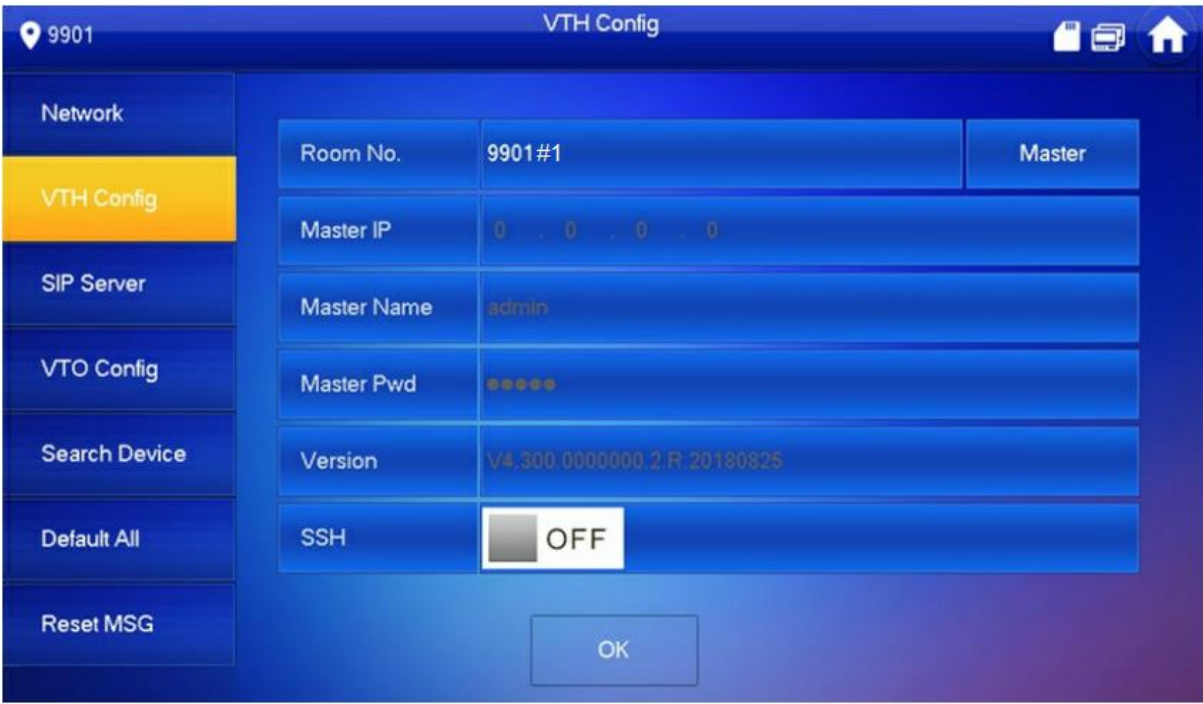

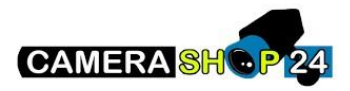

## **2 Master-unit**

Onthoud enkel dat u een andere room number moet kiezen dan dat u al heeft.

Als u 9901#0 heeft staan op uw eerste master-unit moet u een andere nummer selecteren, bijvoorbeeld 9902#0

Zorg er dan ook voor dat u in de buitenpost de nummer toevoegt onder HOUSEHOLD SETTINGS > ROOM NO. MANAGEMENT

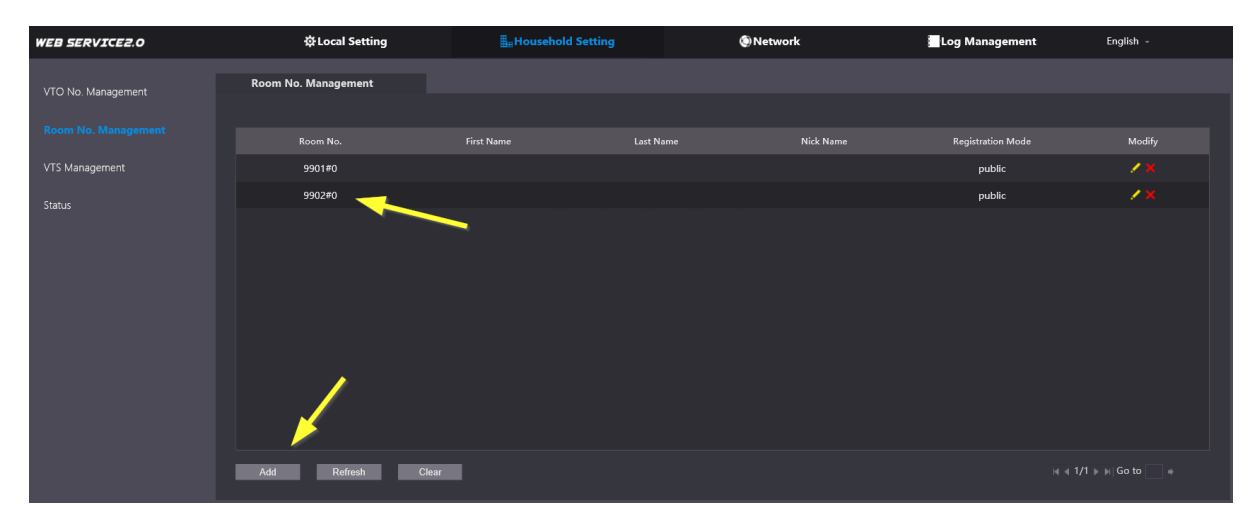

Vergeet dan zeker en vast niet het nummer toe te voegen bij uw module onder LOCAL SETTING > BASIC > onderaan de pagina.

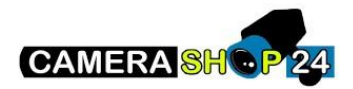

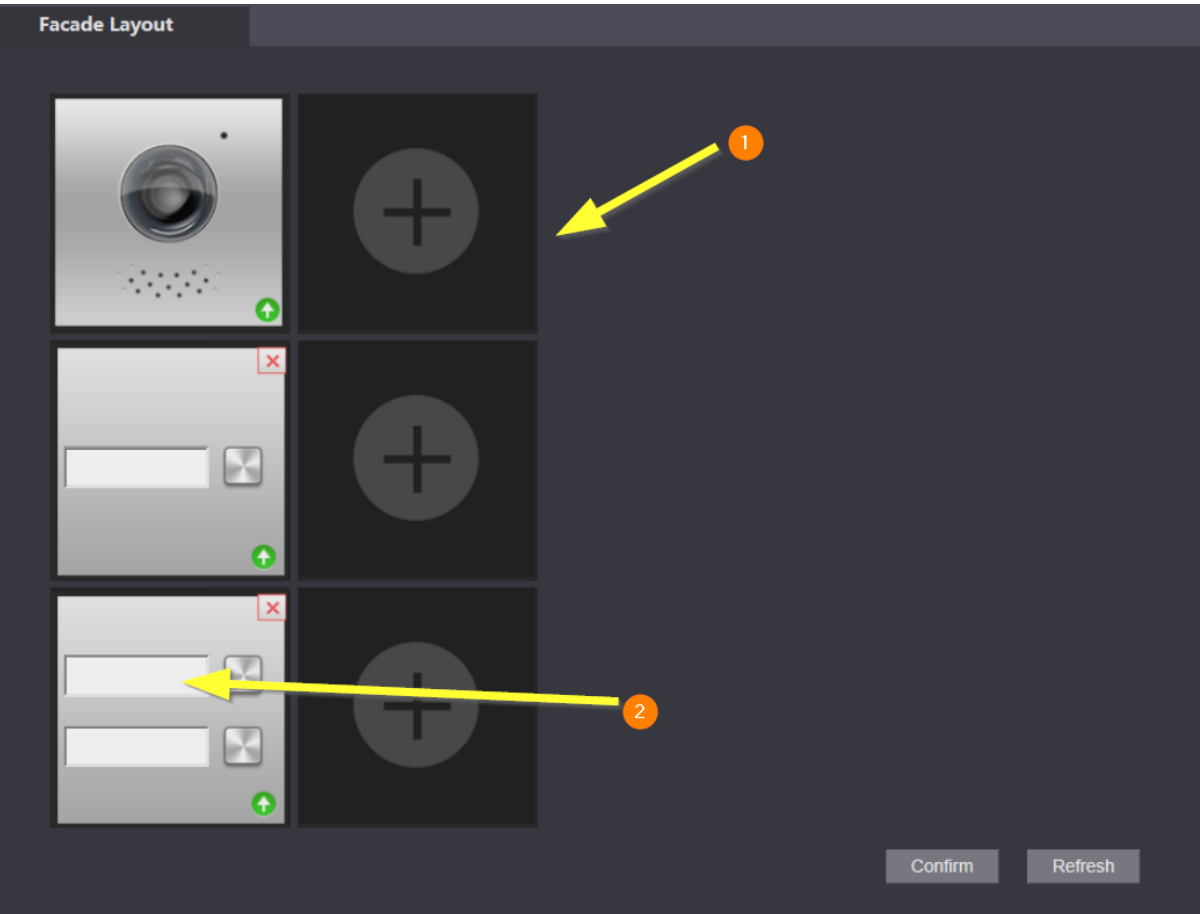